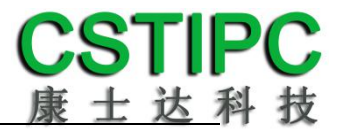

# 使用产品之前请仔细阅读产品说明书

# **K-U89MSK** 主板说明书 版本:**v1.0**

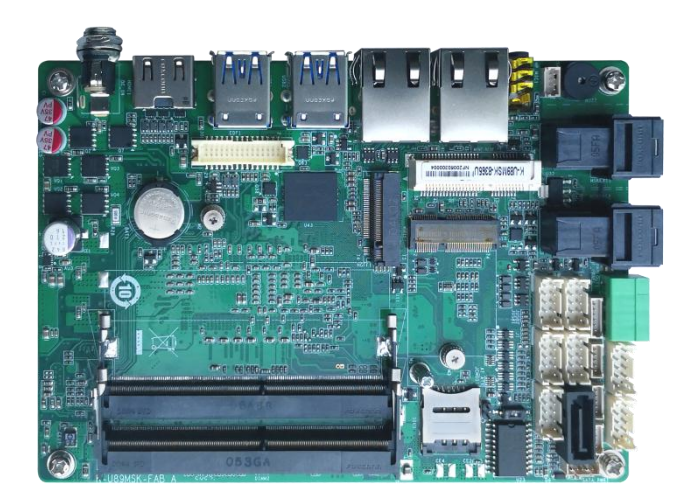

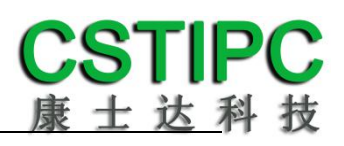

#### 版本更新表

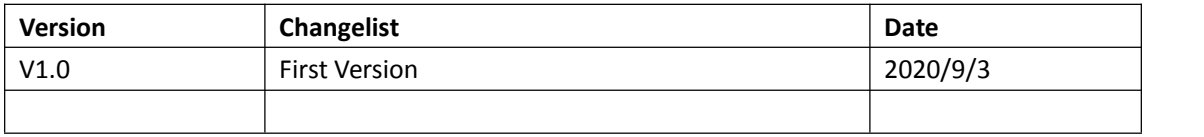

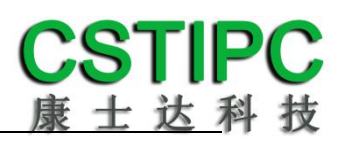

#### 目录

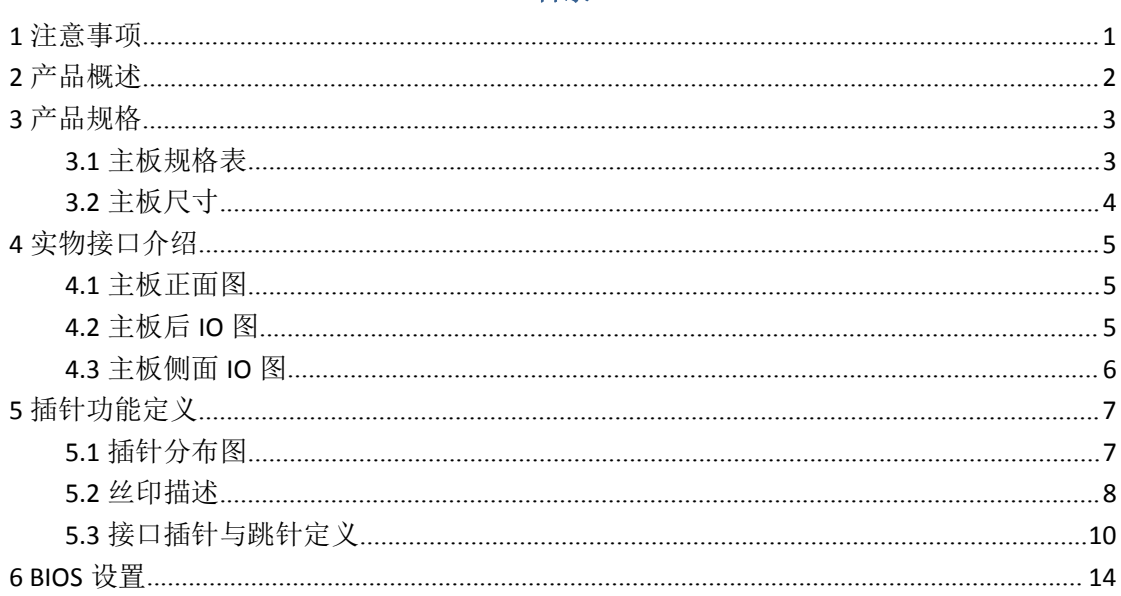

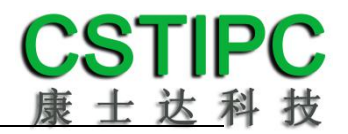

### <span id="page-3-0"></span>**1** 注意事项

#### 商标 しょうしょう しゅうしょう しんしゃく あいしん

本手册所提及的商标与名称都归其所属公司所有。

#### さんじょう しょうしょう こうしょう こうしょう 注意する しょうかい はんしょう しょうかい しんしょう

1. 使用前,请先详细阅读说明书,避免误操作导致产品损坏;

2. 请将此产品放置在-20℃<=工作环境<=70℃、95%RH 的环境下,以免因过 冷.热或受潮导致产品损坏;

3 请勿将此产品做强烈的机械运动,以及在没有作好静电防护之前 对此产品操作;

4. 在安装任何外接卡或模组之前,請先关闭电源;

5.请确保外接入电源在 9~36V, 以免造成主板损坏;

6. 禁止对主板产品进行私自更改.拆焊,我们对此所导致的任何后 果不承担任何责任;

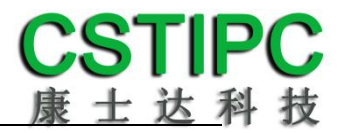

### <span id="page-4-0"></span>**2** 产品概述

#### 感谢您选购 **K-U89MSK** 主板!

K-U89MSK 基 于 Intel 酷 睿 8代 超 低 电 压 平 台 Whiskey Lake U, 采 用 4205U/i3-8145U/i5-8365U处理器。主板尺寸146\*102mm,3.5寸主板结构。

该主板配备2个DDR4 SO-DIMM内存插槽,最大内存支持为32GB;板载HDMI 和eDP显示输出接口,支持4K超高清显示输出;后置3.5mm耳麦一体音频插座, 且板载2W功放接口;集成1个SATA3.0 硬盘接口、1个M.2 2242 M-key SSD扩展槽、 预留板载EMMC存储;板载2个Intel千兆网口,其中一个网口采用I219LM,支持 Intel Vpro技术;1个标准的Mini-PCIE接口,并配有1个SIM卡座,支持无线 WIFI/3G/4G; 1个M.2 2230 E-Key WIFI扩展插槽; 集成8个USB接口, 其中4个为 USB3.0;集成5个串口,支持1个RS232/TTL接口;板载1路CAN接口,1组8路GPIO 插针;主板板载2个专用Mini-SAS扩展插槽,支持PCIe-X4、USB、显示等扩展; 主板采用9~36V直流宽电压供电输入;

#### 主板特点:

★基于Intel Whiskey Lake U系列处理平台 ★HDMI+eDP,支持4K输出和异步三显 ★2\*LAN/5\*COM/8\*USB/1\*CAN/2\*MSKEXT ★9~36V宽电压输入 ★3.5寸小尺寸主板规格

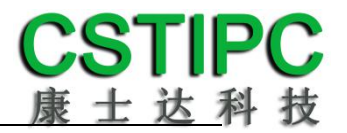

### <span id="page-5-0"></span>**3** 产品规格

### <span id="page-5-1"></span>**3.1** 主板规格表

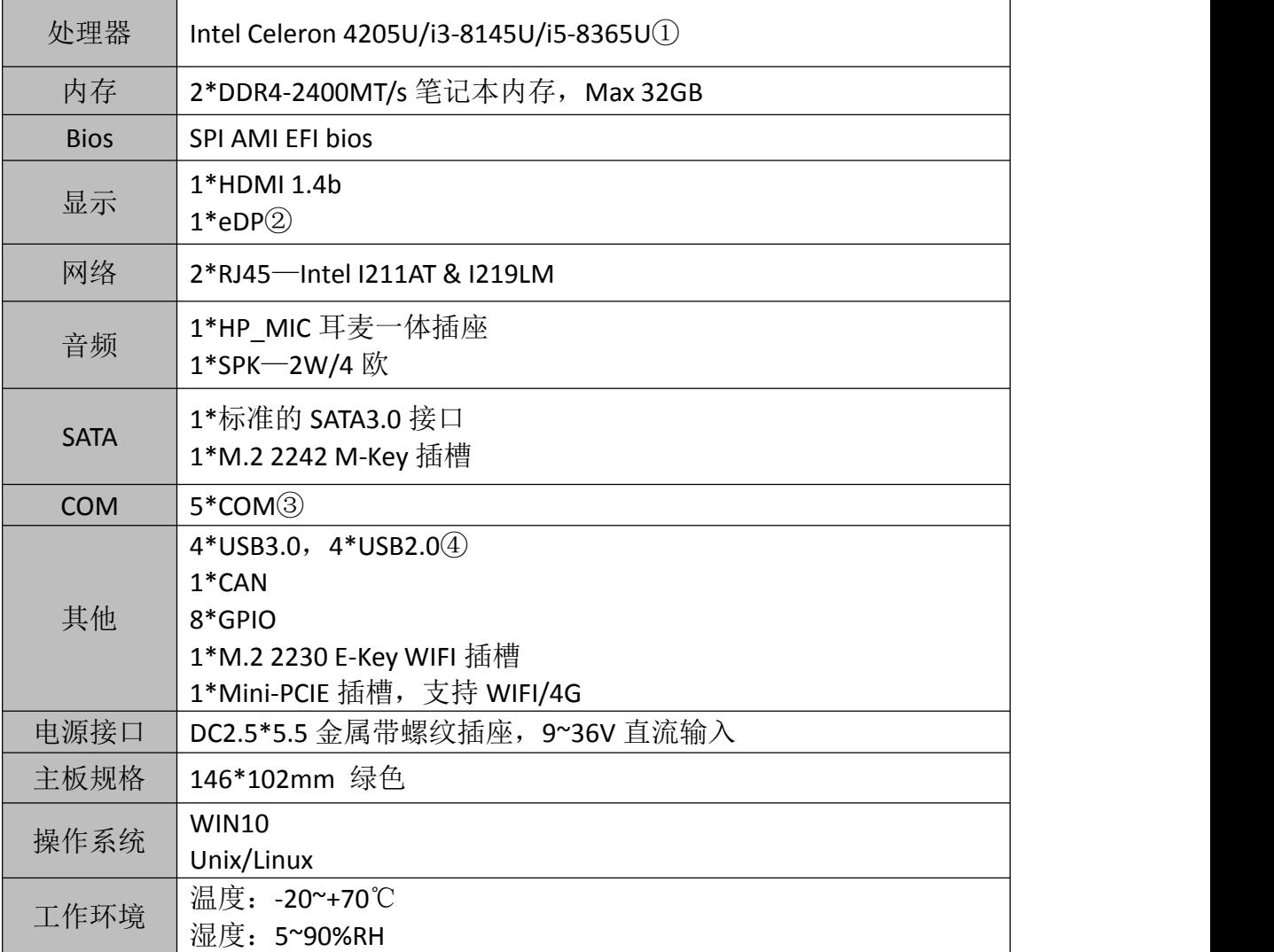

#### **备注:**

①赛扬 4205U 处理器: 双核,双线程,主频 1.8GHz; 显卡: Intel® UHD Graphics 610; 酷睿 i3-8145U 处理器: 双核,四线程,主频 2.1~3.9GHz; 显卡:Intel® UHD Graphics 620; 酷睿 i5-8365U 处理器: 四核,八线程,主频 1.6~4.1GHz;显卡:Intel® UHD Graphics 620; **②**串口 1 为标准 9 针 RS232 接口;串口 2 为 5 线 TTL 串口,串口 3~5 采用 1 拖 3 座子,为 3 线 RS232 串口;

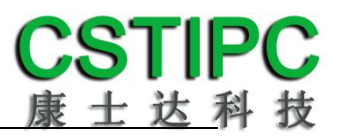

# <span id="page-6-0"></span>**3.2** 主板尺寸

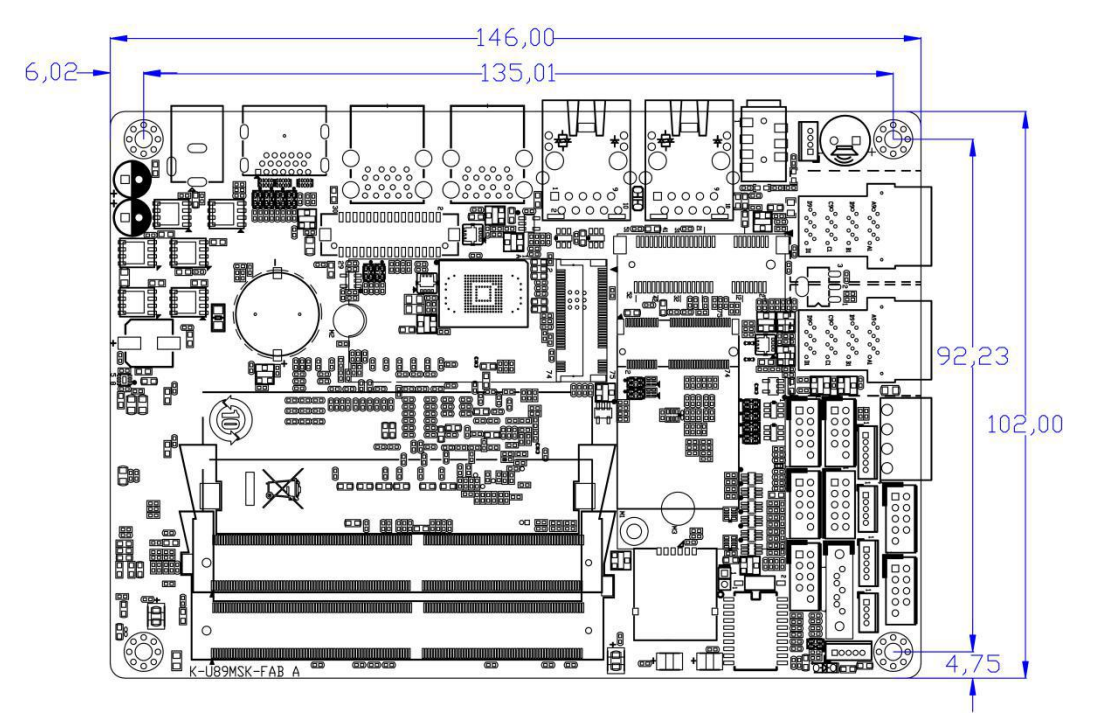

注意: 上图尺寸单位为毫米(mm)

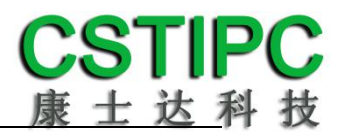

# <span id="page-7-0"></span>**4** 实物接口介绍

<span id="page-7-1"></span>**4.1** 主板正面图

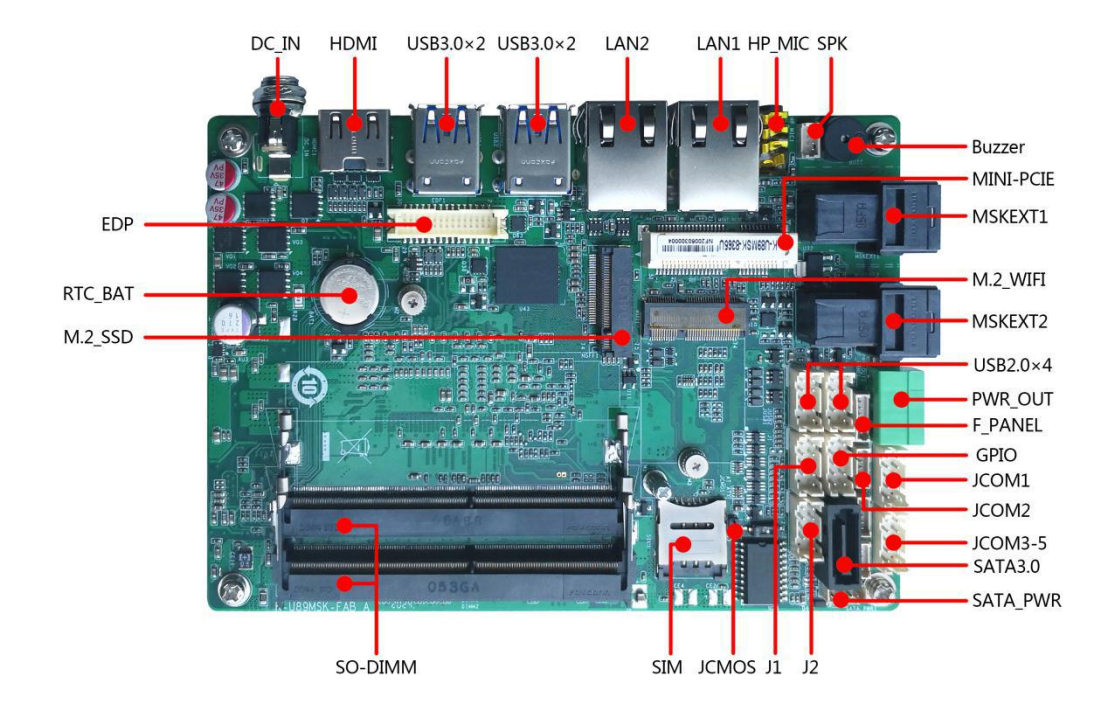

<span id="page-7-2"></span>**4.2** 主板后 **IO** 图

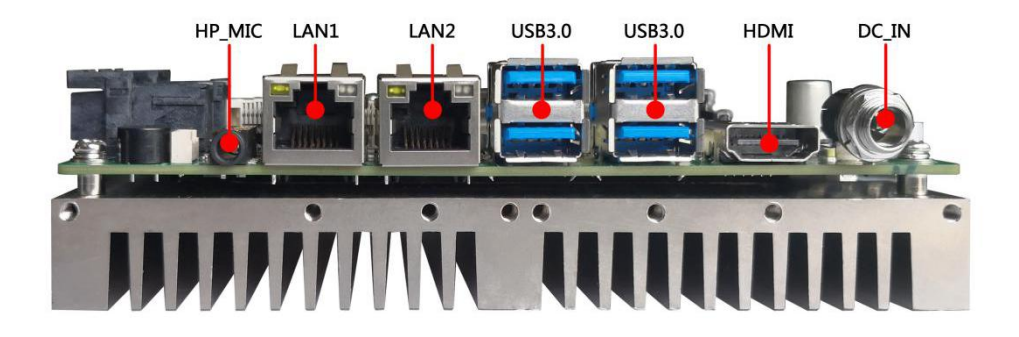

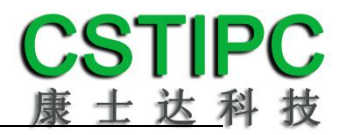

### <span id="page-8-0"></span>**4.3** 主板侧面 **IO** 图

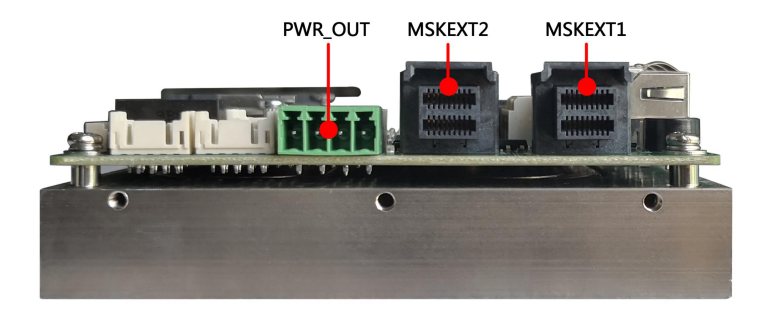

注意: 主板上插针中的起始针第 1PIN 识别方式为: 1 有白色加粗丝印标示或箭 头标示; 2 主板背面看到的针脚为方孔。

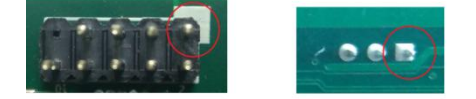

<span id="page-9-0"></span>**5** 插针功能定义

### <span id="page-9-1"></span>**5.1** 插针分布图

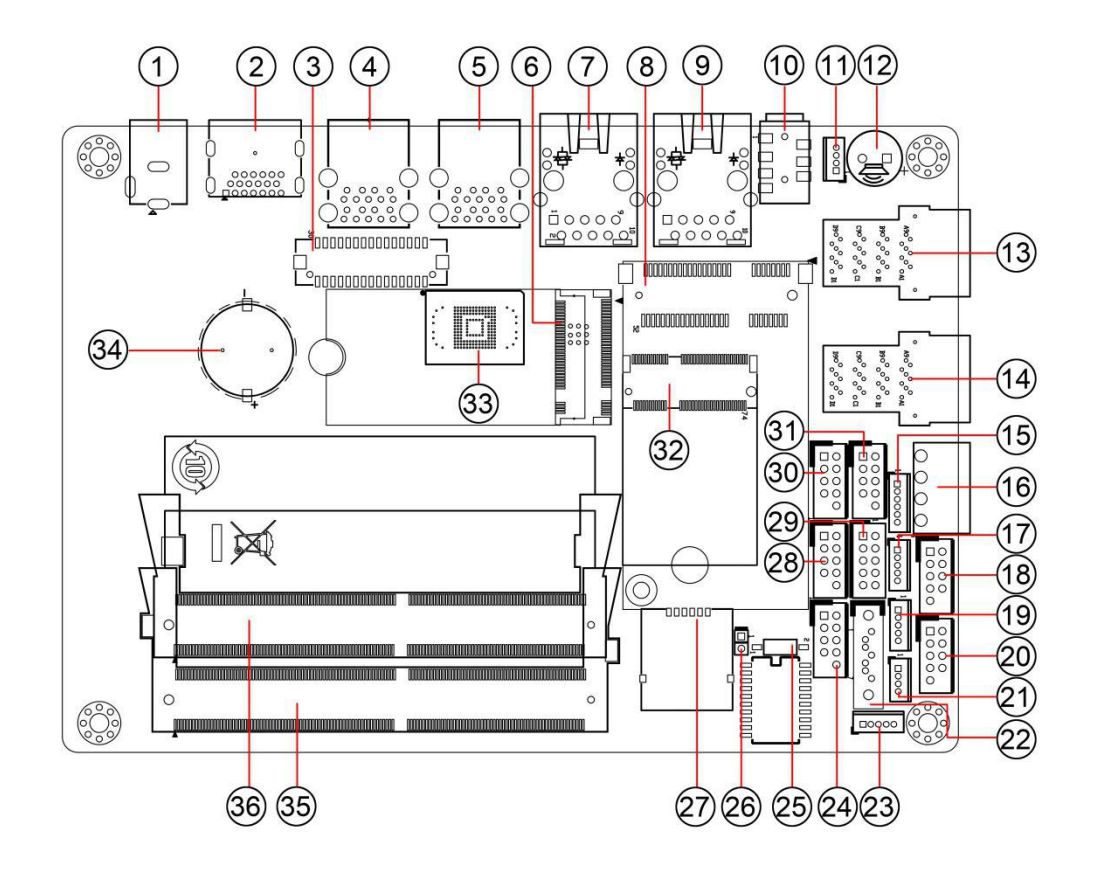

# <span id="page-10-0"></span>**5.2** 丝印描述

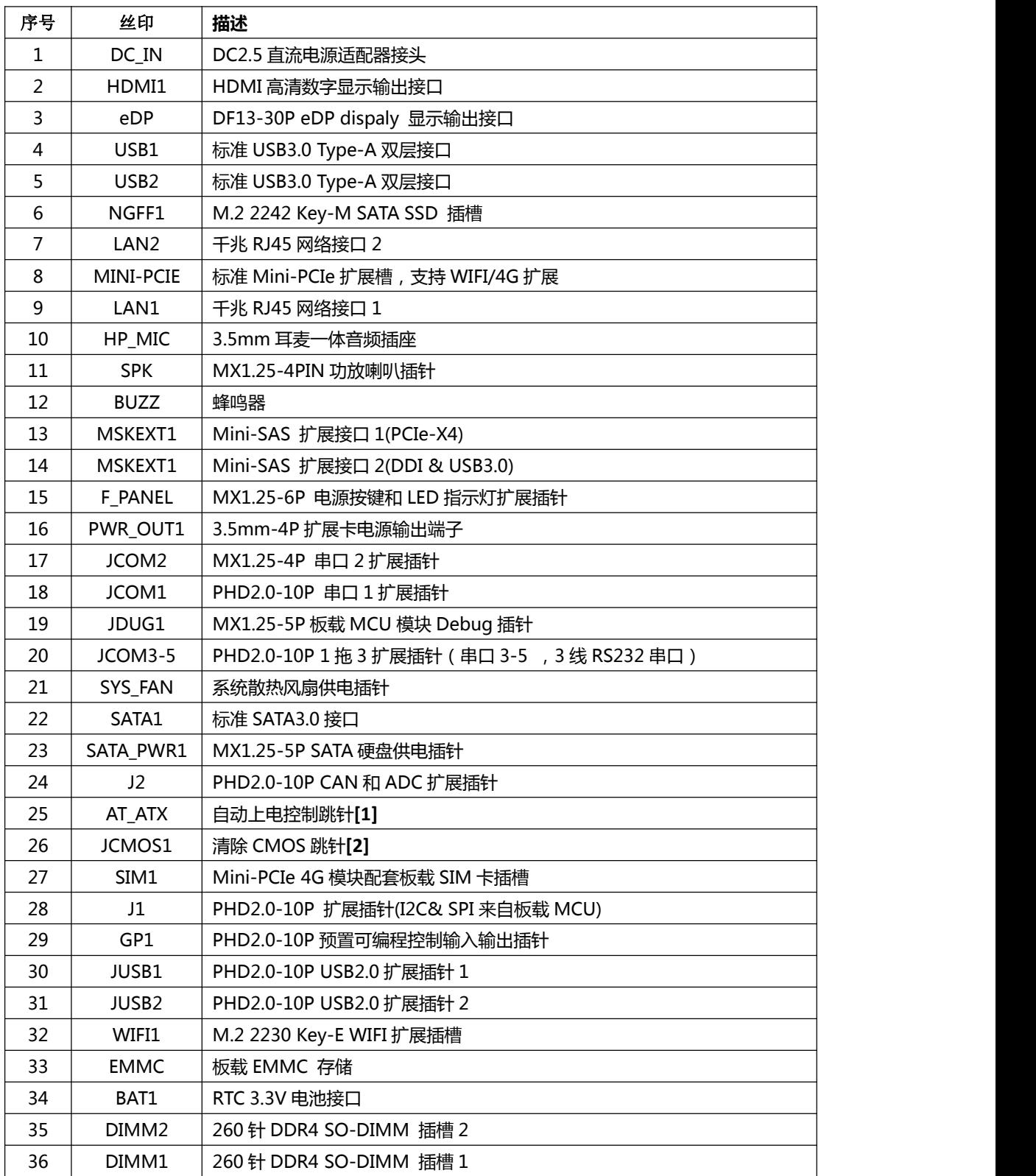

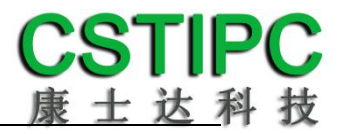

### 备注:

### [1] **AT\_ATX** 拨码开关设置操作如下:

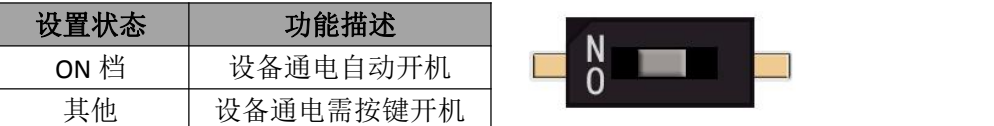

**[2]** JCMOS 跳针短路可清除 CMOS 设置信息。

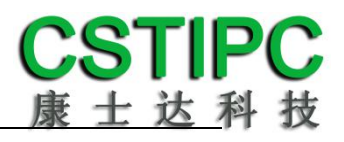

# <span id="page-12-0"></span>**5.3** 接口插针与跳针定义

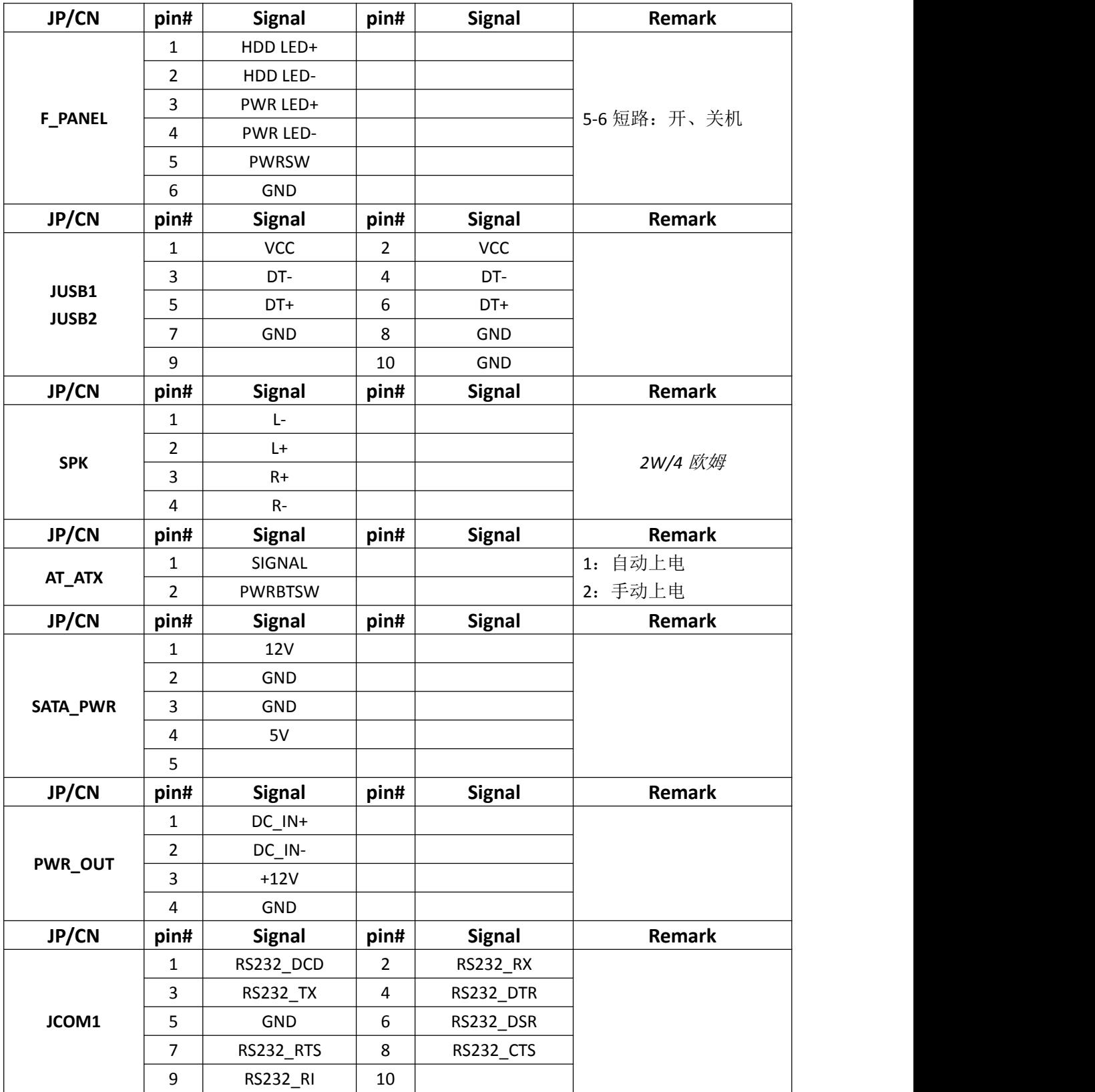

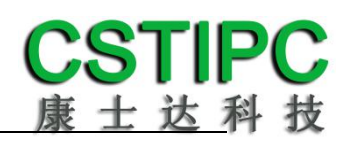

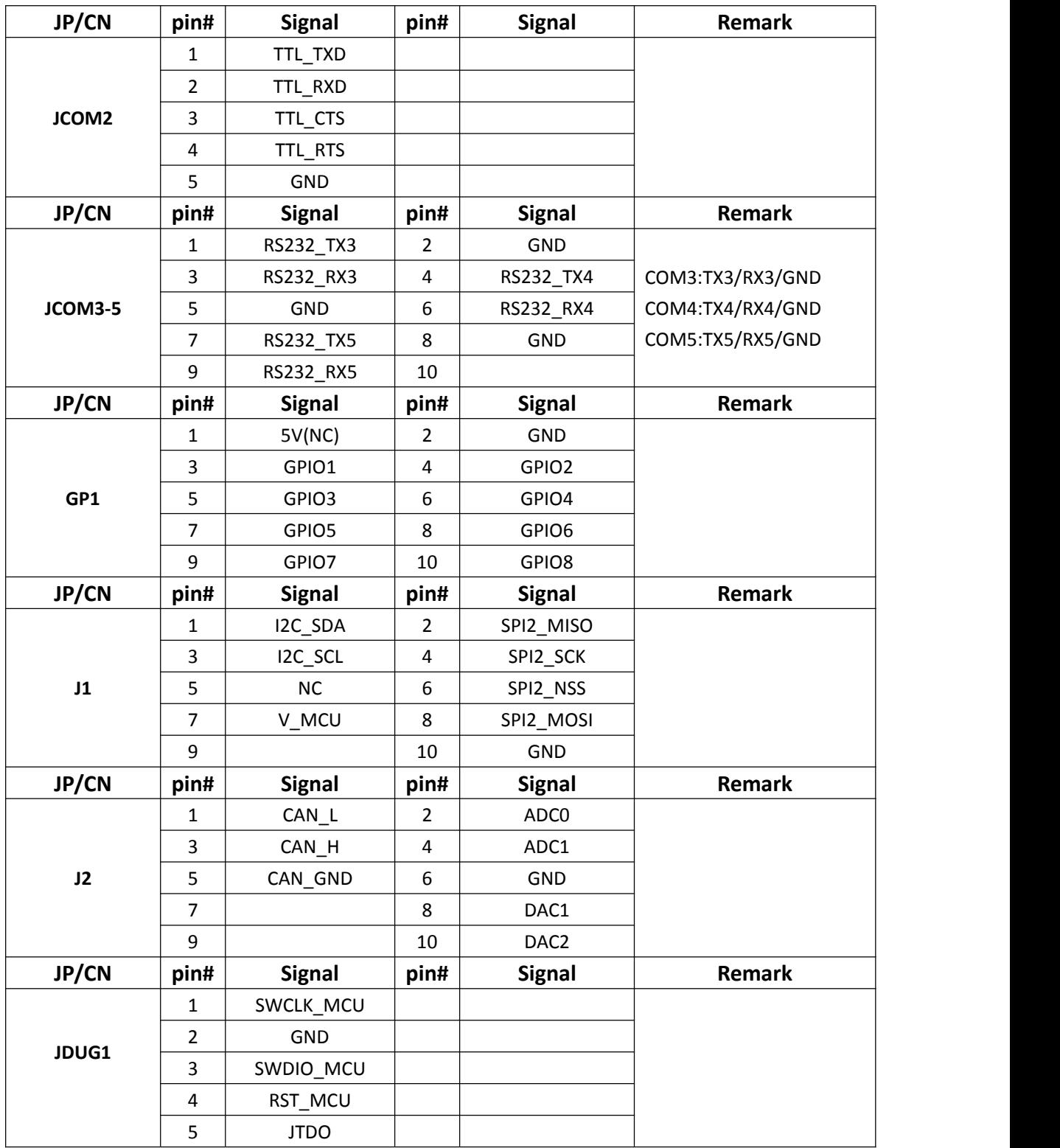

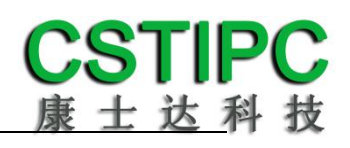

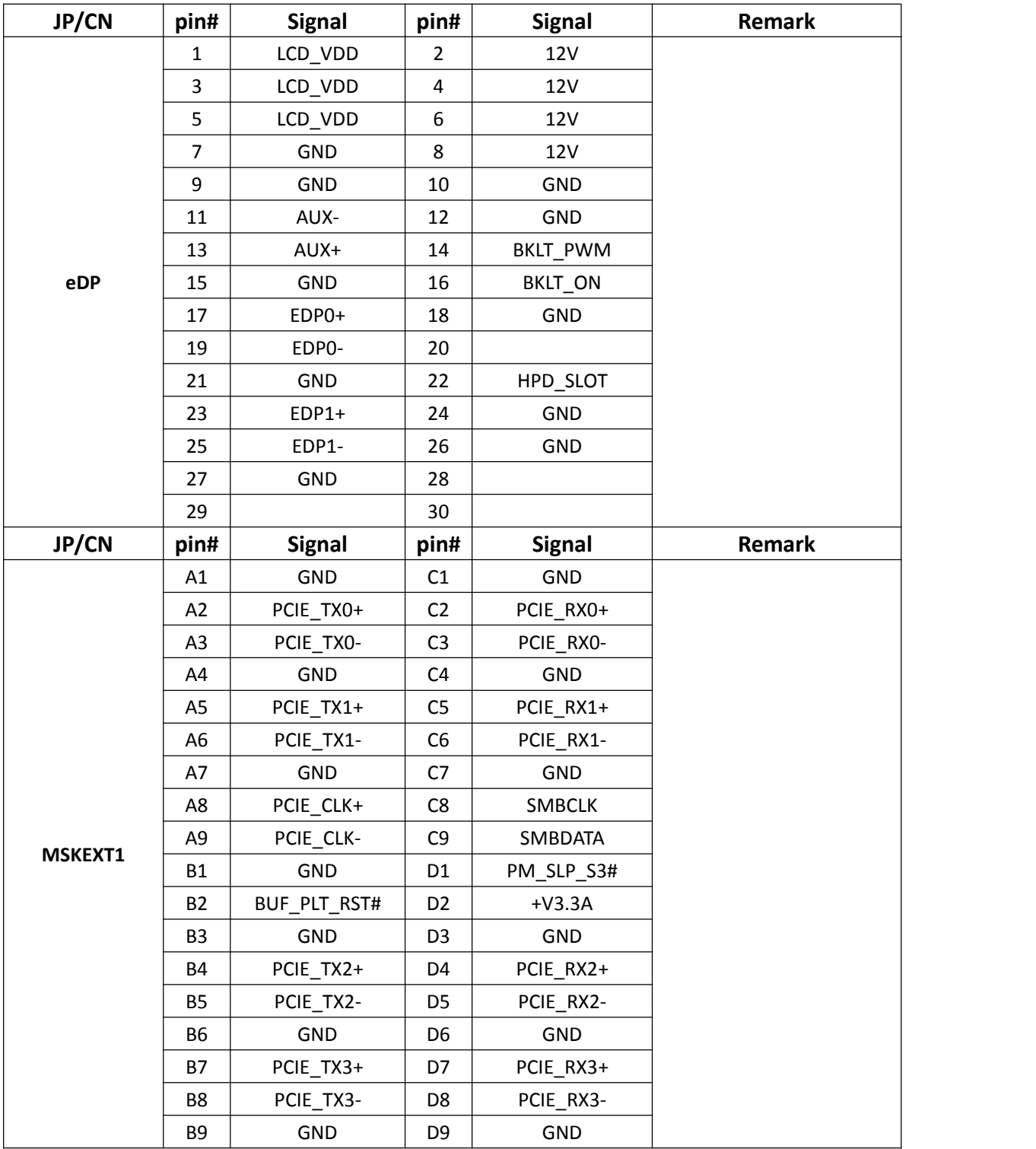

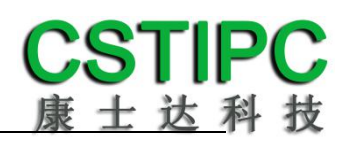

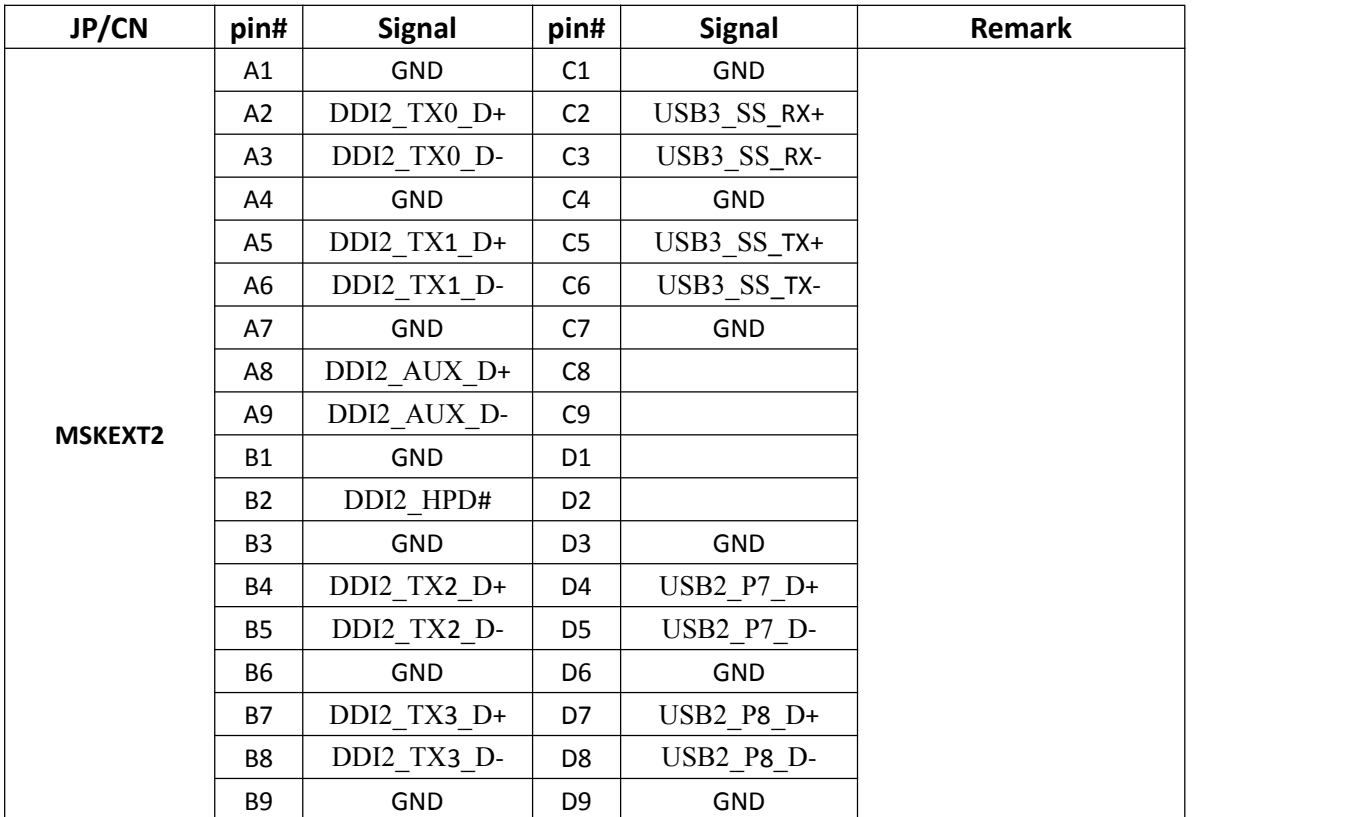

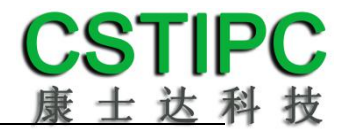

# <span id="page-16-0"></span>**6 BIOS** 设置

在开机运行时,按下键盘上的<**F2**>键即可进入 **BIOS** 设定程序 设置结束后,需按 **F10** 或者通过 **<Save & Exit>**中的保存选项,当前设置才能生效

具体 *BIOS* 设置,请参考 *K-U89TK* 主板 *BIOS* 设置操作过程!